# **У Т В Е Р Ж Д А Ю**

Заместитель генерального директора ФБУ «УРАЛТЕСТ» по метрологии, руководитель службы по обеспечению единства измередий

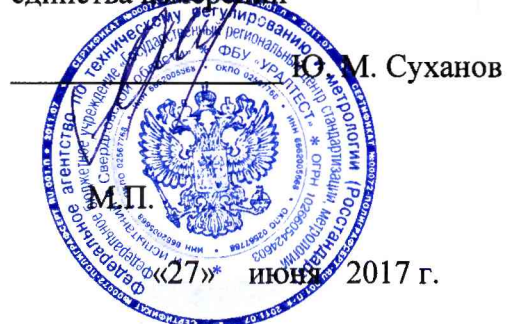

**У Т В Е Р Ж Д А Ю**

**Д и р ек тор** ООО «ИНФОТЭКС АТ»

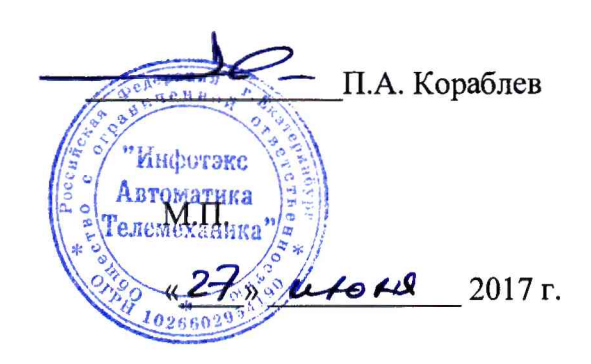

# **МОДУЛИ ИЗМЕРИТЕЛЬНЫЕ ФУНКЦИОНАЛЬНЫЕ ЭЦ-АС Методика поверки**

**5 9 2 8 2 4 4 2 .4 9 0 0 6 .0 0 1 -0 3 -М П**

**Екатеринбург 2017**

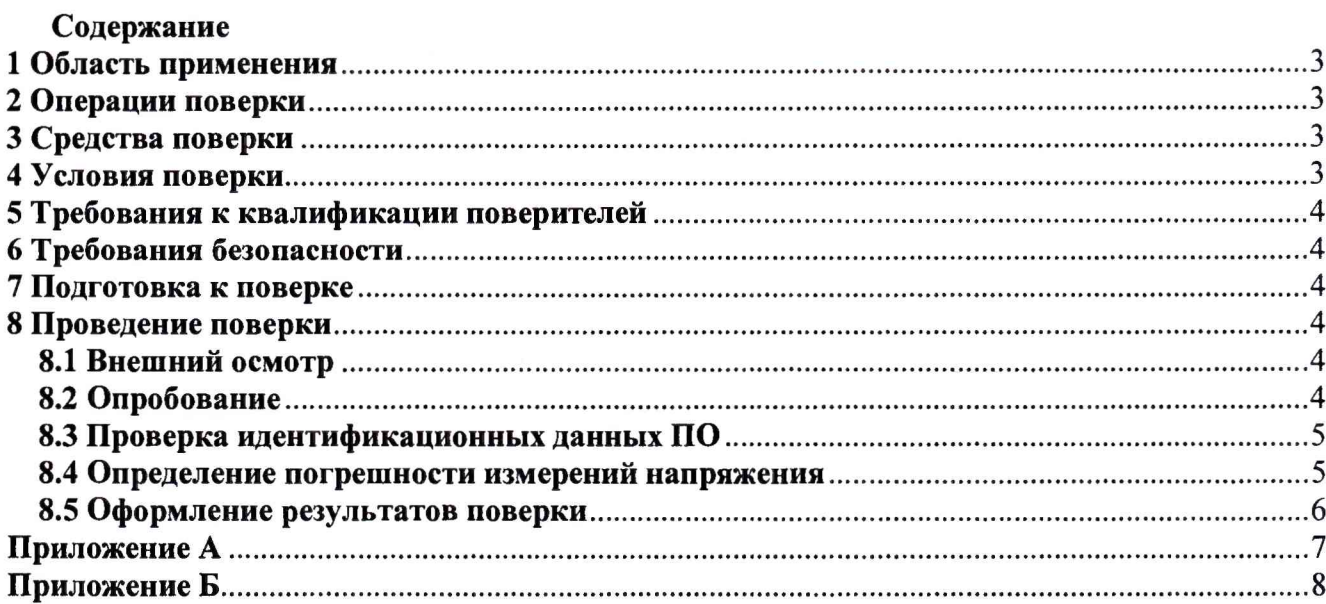

 $\bar{\nu}_\mathrm{c}$ 

# 1 Область применения

Настоящая методика распространяется на модули измерительные функциональные ЭЦ-АС и устанавливает методы и средства их первичной и периодической поверок.

<span id="page-2-0"></span>Межповерочный интервал - 3 года.

### 2 Операции поверки

При проведении поверки выполняют операции, указанные в таблице 1.

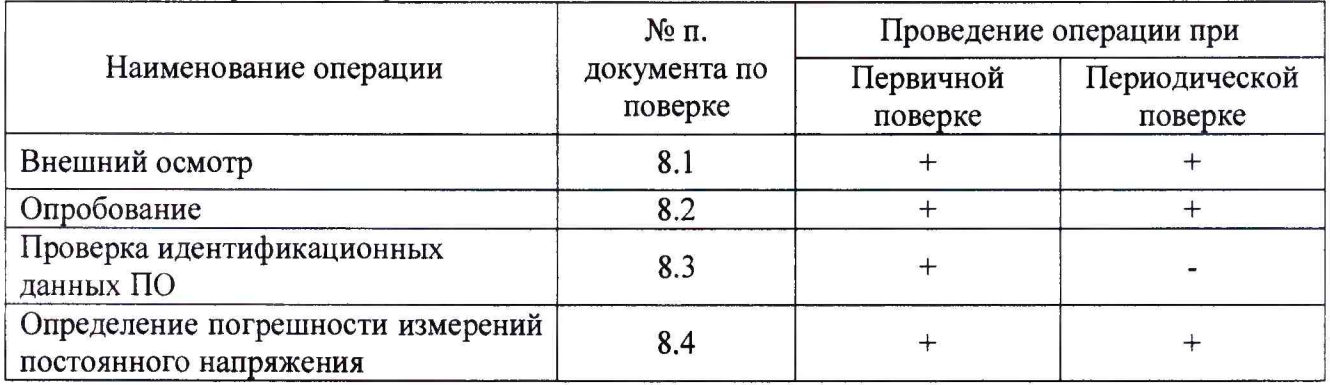

Таблица 1 - Операции поверки

Режим измерений ЭЦ-АС определяется только настройками программного обеспечения. Входные измерительные цепи модуля используются одни и те же. Таким образом, при проведении поверки допускается проводить поверку только на постоянном напряжении.

### 3 Средства поверки

<span id="page-2-1"></span>3.1 При проведении поверки должны быть использованы средства поверки, указанные в таблице 2.

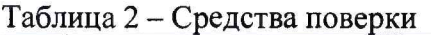

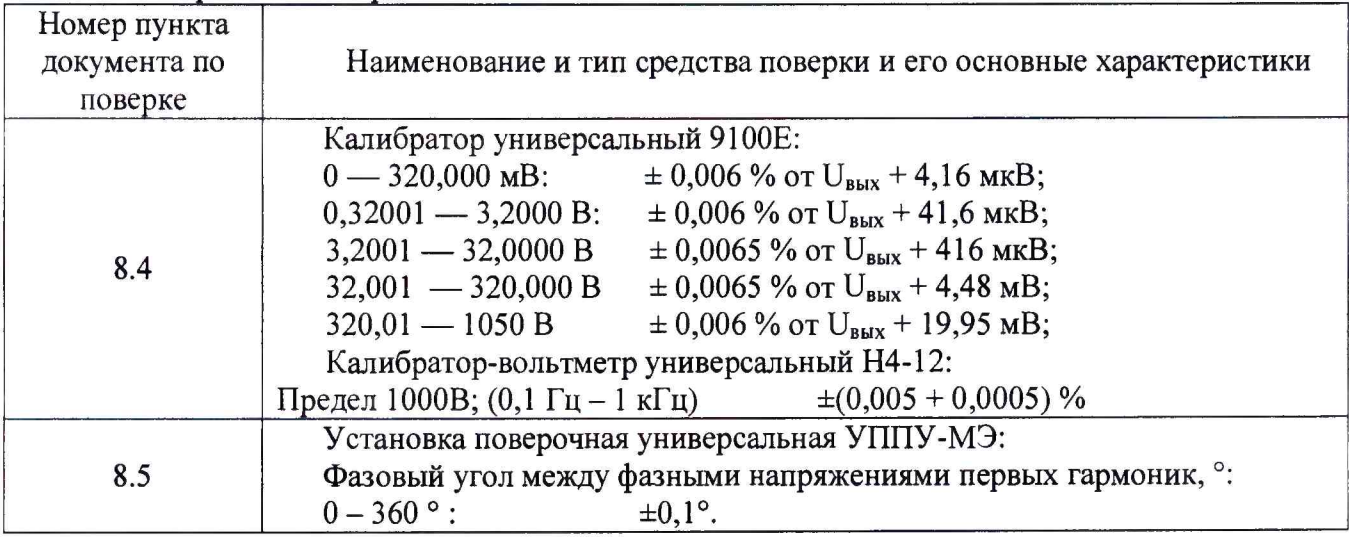

3.2 Средства измерений, применяемые для поверки, должны иметь действующие свидетельства о поверке.

3.3 Для проведения поверки допускается применение других средств измерений, не приведенных в таблице 2, при условии обеспечения ими необходимой точности измерений.

# 4 Условия поверки

При проведении поверки должны соблюдаться следующие условия:

- температура окружающего воздуха от +15 до +25 °С;
- относительная влажность воздуха не более 80 %.

#### 5 Требования к квалификации поверителей

К проведению поверки допускаются лица, аттестованные в качестве поверителей средств измерений электрических величин в порядке, устанавливаемом Росстандартом, и имеющие группы допуска по электробезопасности не ниже III.

#### 6 Требования безопасности

требований по электробезопасности B. целях обеспечения при работе  $\mathbf{B}$ электроустановках и проведении испытаний, необходимо перед началом поверки подключить зашитное заземление.

#### 7 Подготовка к поверке

Для проверки функционирования необходимо собрать схему стенда СДТС, приведенную на рисунке А.1 Приложения А. Поверяемый модуль ЭЦ-АС установить в разъём стенда СДТС.

### 8 Проведение поверки 8.1 Внешний осмотр

Внешний вид модуля проверяется визуальным осмотром. При осмотре проверяется:

- соответствие комплектности и внешнего вида эксплуатационной документации;
- правильность маркировки и четкость нанесения обозначений;
- отсутствие механических повреждений, загрязнений и сколов краски;
- отсутствие следов коррозии, отсоединившихся или слабо закрепленных элементов.

Если хотя бы одно из условий не выполняется, то прибор бракуется, и дальнейшая поверка не производится.

#### 8.2 Опробование

Подать питание и запустить программное обеспечение «Стенд СДТС-АПС, СДТС-ЭЦ». Далее ПО должно автоматически соединиться с модулем, проверить правильность подключения и определить номер версии программного обеспечения модуля (см. рисунок 1)

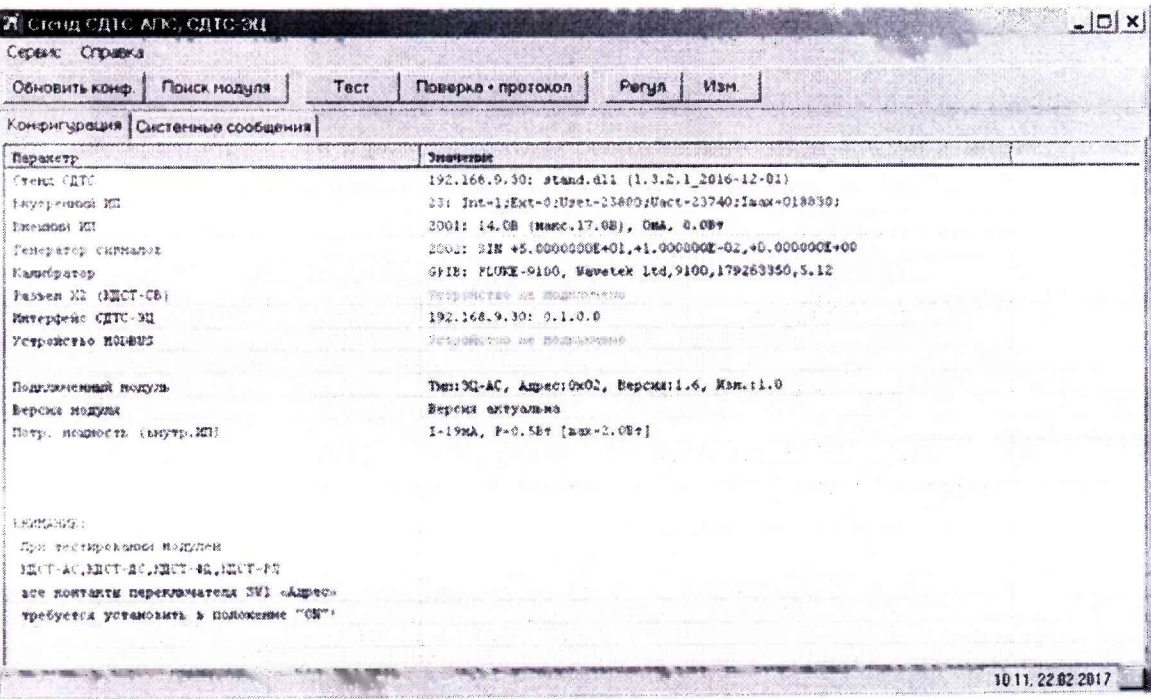

Рисунок 1 - Диалоговое окно при проверке правильности подключения модуля.

При отсутствии связи с модулем в графе «Подключенный модуль» будет отображаться ошибка.

### 8.3 Проверка идентификационных данных ПО

<span id="page-4-0"></span>Идентификационные данные ПО ЭЦ-АС приведены в строке «Подключенный модуль» программы. Наименование ПО и номер его версии должны совпадать с указанными в таблице 3.

#### Таблица 3 – Илентификационные ланные ПО ЭП-АС.

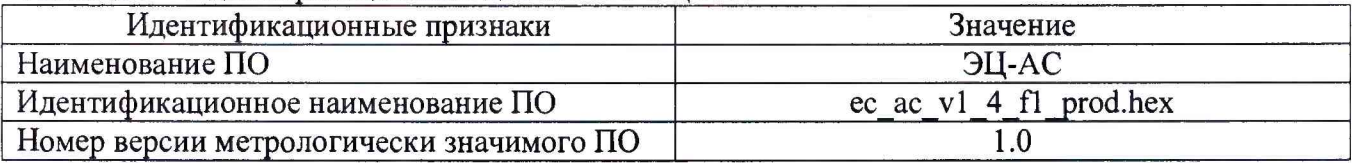

#### 8.4 Определение относительной погрешности измерений напряжения

<span id="page-4-1"></span>Определение относительной погрешности измерений напряжения проводится при нормальных климатических условиях.

В окне ПО «Стенд СДТС-АПС, СДТС-ЭЦ» нажать кнопку «Поверка+протокол». Выбрать вариант исполнения модуля (см. рисунок 2).

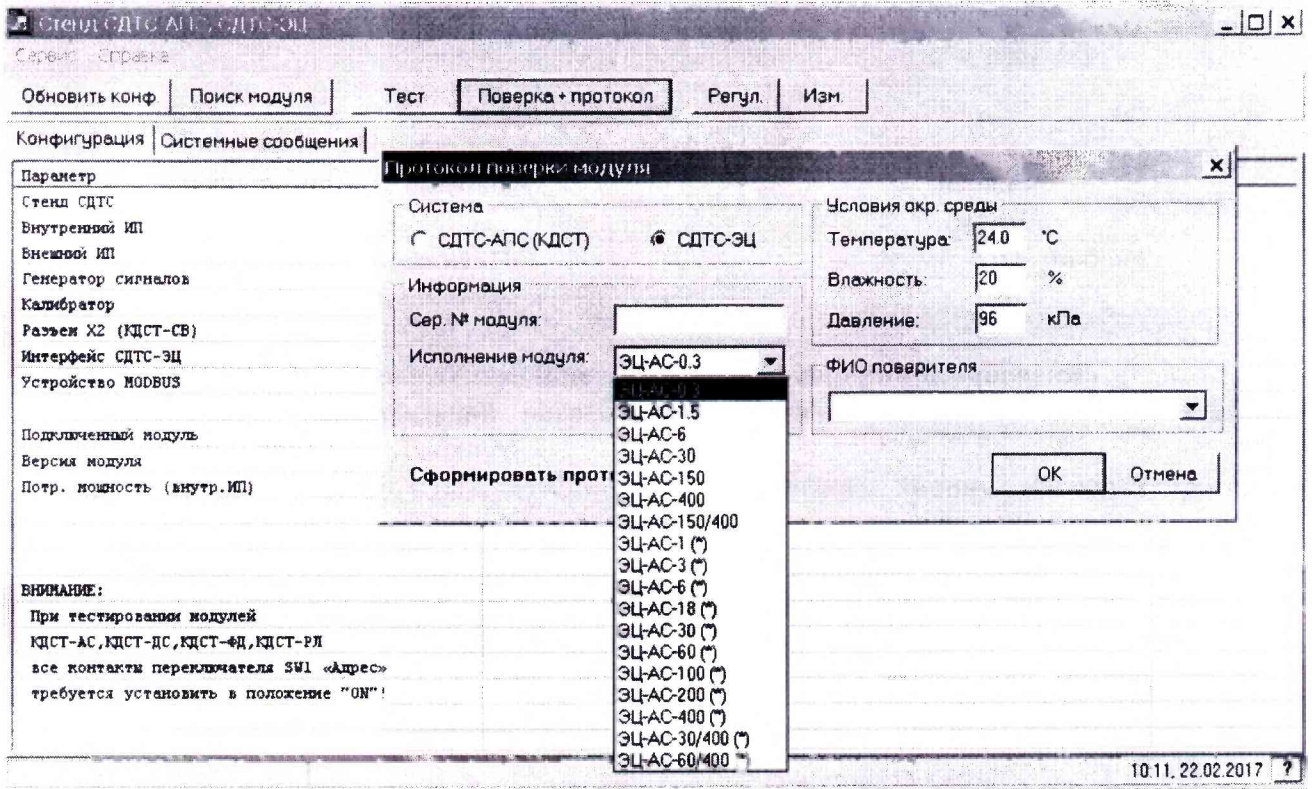

Рисунок 2 - Выбор измеряемых параметров для поверки модулей ЭЦ-АС

Погрешность испытуемых каналов определяется методом прямых измерений путем подачи на входы каналов эталонного напряжения. Стенд СДТС устанавливает требуемое напряжение на выходе калибратора, считывает показания ЭЦ-АС и отображает на экране.

Для каждого испытуемого канала в каждой точке диапазона измерений рассчитывается относительная погрешность по формуле:

$$
\delta_{\rm n} = \frac{x_{\rm 3m} - x_{\rm 43M}}{x_{\rm 3m}} \cdot 100\%,\tag{1}
$$

**где** *хэт* **- действительное значение измеряемого напряжения;** *хизм -* **измеренное значение напряжения.**

**Поверка проводится при следующих значениях напряжения: (0,05—0,1)-Ua; (0,2— 0 ,3> и д; (0,4—0,6)-ид; (0,7—0,8)-11д; (0,9— 1,0> ид, где и д - верхняя граница диапазона измерений напряжения постоянного тока модулем.**

**Относительная погрешность измерений не должна превышать ±1,5 %. В противном случае прибор бракуется и дальнейшая поверка не продолжается.**

### **8.5 Определение абсолютной погрешности измерений угла сдвига между напряжениями**

**Определение абсолютной погрешности измерений угла сдвига между напряжениями производится методом прямых измерений путём подключения к измерительным входам модуля выходов поверочной установки УППУ-МЭ3.1.**

**Измерения проводятся в точках 0, ±60°, ±120° и ±180°.**

**Абсолютная погрешность измерений вычисляется по формуле (2):**

(2)

**где хизм - измеренное значение угла сдвига фаз, °; - значение угла сдвига, установленное на поверочной установке, °.**

**Абсолютная погрешность измерений не должна превышать ±1°.**

#### **8.6 Оформление результатов поверки**

**Результаты поверки, фиксируются в протоколе.**

**Рекомендуемая форма протокола приведена в приложении Б.**

**При положительном результате первичной поверки в этикетку модуля вносится запись с указанием даты поверки и наносится поверительное клеймо.**

**При положительных результатах поверки оформляют Свидетельство о поверке в соответствии с приложением 1 к Порядку проведения поверки средств измерений, требований к знаку поверки и содержанию свидетельства о поверке, утверждённому приказом Минпромторга России от 02.07.2015 г. № 1815.**

**При отрицательных результатах поверки оформляют извещение о непригодности к применению в соответствии с приложением 2 к Порядку проведения поверки средств измерений, требований к знаку поверки и содержанию свидетельства о поверке, утверждённому приказом Минпромторга России от 02.07.2015 г. № 1815.**

# **Приложение А**

**(обязательное)**

**Схема подключения ЭЦ-АС**

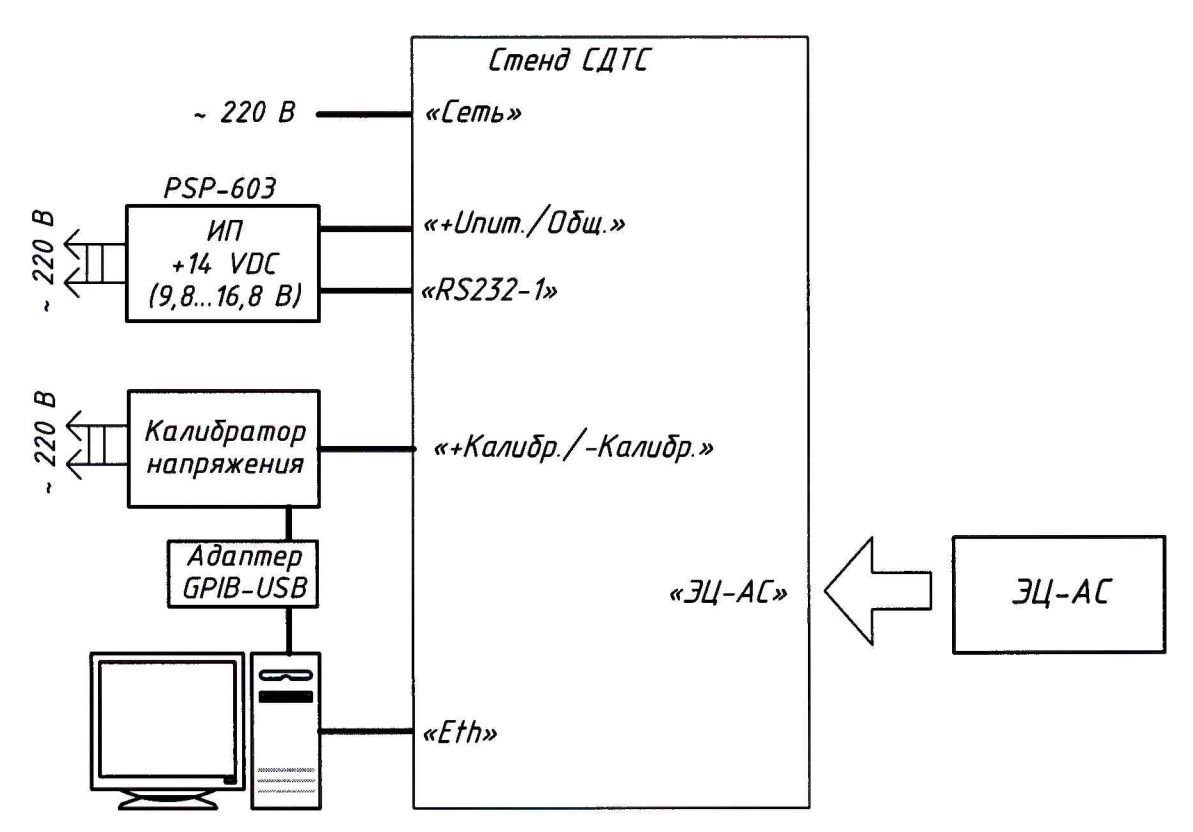

**Рисунок А.1 - Схема поверки измерительного функционального модуля ЭЦ-АС**

# **Приложение Б**

**(рекомендуемое)**

### **Форма протокола поверки**

**Протокол № \_\_\_\_\_\_\_\_\_ от\_\_\_\_\_\_\_\_\_\_\_\_\_\_**

**поверки ЭЦ-АС по 59282442.49006.001-03-МП "Модуль измерительный функциональный**

**ЭЦ-АС. Методика поверки"**

- **1. ЭЦ-АС - \_\_\_\_, зав.номер №\_\_\_\_\_\_\_\_\_\_\_\_ ,**
- **2. Принадлежит: ООО "ИНФОТЭКС АТ"**
- **3. Средства поверки:**
- **4. Условия проведения поверки:**

**температура:\_\_\_\_\_\_\_\_\_\_\_ ,**

**относительная влажность:\_\_\_\_\_\_\_\_\_\_\_ ,**

**атмосферное давление:\_\_\_\_\_\_\_\_\_\_\_ .**

- **5. Результат внешнего осмотра:**
- **6. Результаты опробования:**
- **7. Результаты определения погрешности:**

**Таблица Б.1**

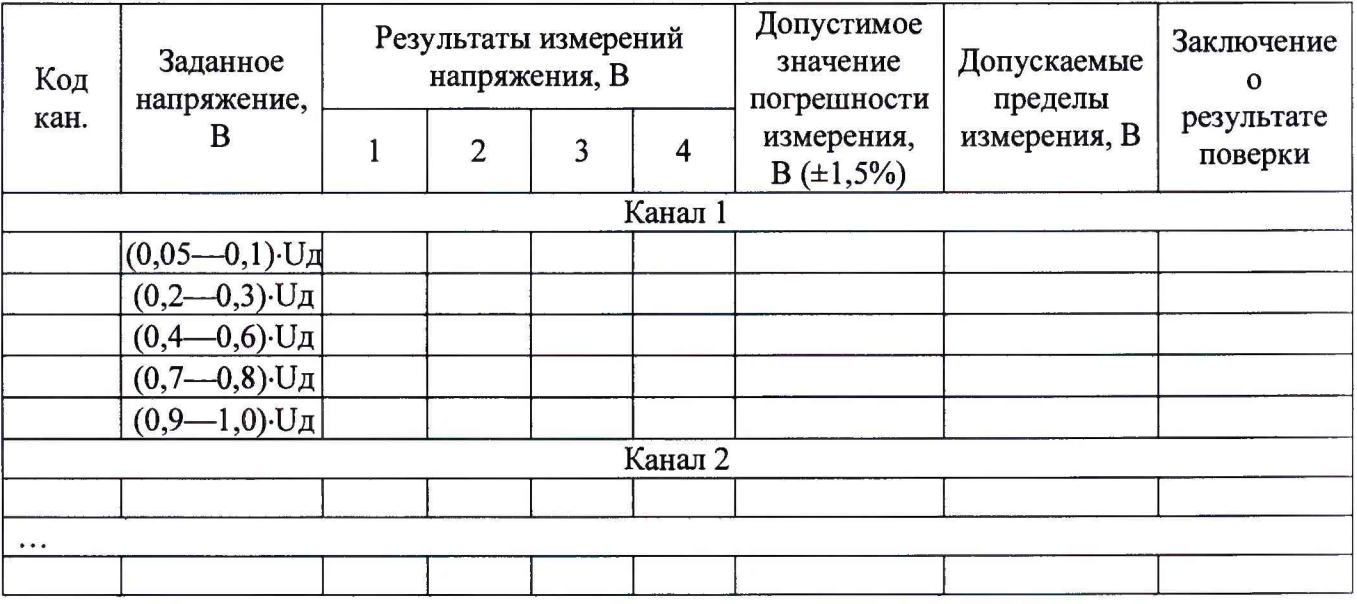

### **Вывод:**

**Поверитель:**